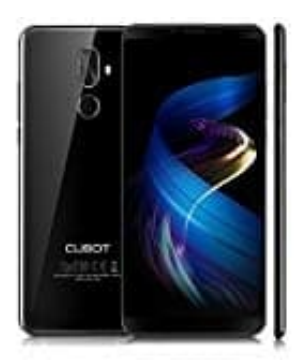

## **Cubot X18 Plus**

## **Fotos über Galerie auf SD-Karte speichern**

Wie man einzelne Bilder auf die Speicherkarte verschieben kann, zeigen wir euch hier:

- 1. Öffnet zunächst die **Galerie** und dann den Ordner, in dem die Aufnahmen gespeichert sind. Dieser heißt meist "Kamera".
- 2. Wählet nun ein Bild aus, indem ihr länger mit dem Finger drauf tippt. Alternativ könnt ihr über das Menü die Option **Auswählen** benutzen und das zu verschiebende Bild anklicken.
- 3. Sobald das Bild ausgewählt ist, klickt wieder auf das Menü und dann auf den Reiter **In Album verschieben** oder **Verschieben**. Da das Bild jedoch nicht einfach in einem anderen Album, sondern auf der SD-Karte gespeichert werden soll, wählt unten die Möglichkeit **Album erstellen** o. ä. Wählet nun ein Bild aus, indem ihr länger mit dem Finger drauf tippt.<br>Alternativ könnt ihr über das Menü die Option **Auswählen** benutzen und das zu verschiebende Bild anklicke<br>Sobald das Bild ausgewählt ist, klickt wieder
- 4. Jetzt könnt ihr wählen, wo das Album gespeichert werden soll. Nachdem ihr hier die SD-Karte ausgewählt